## **How to enter a "Life Event" in GHR – Add or drop Dependent**

## **Go to CapsLive and click on GHR – Global HR**

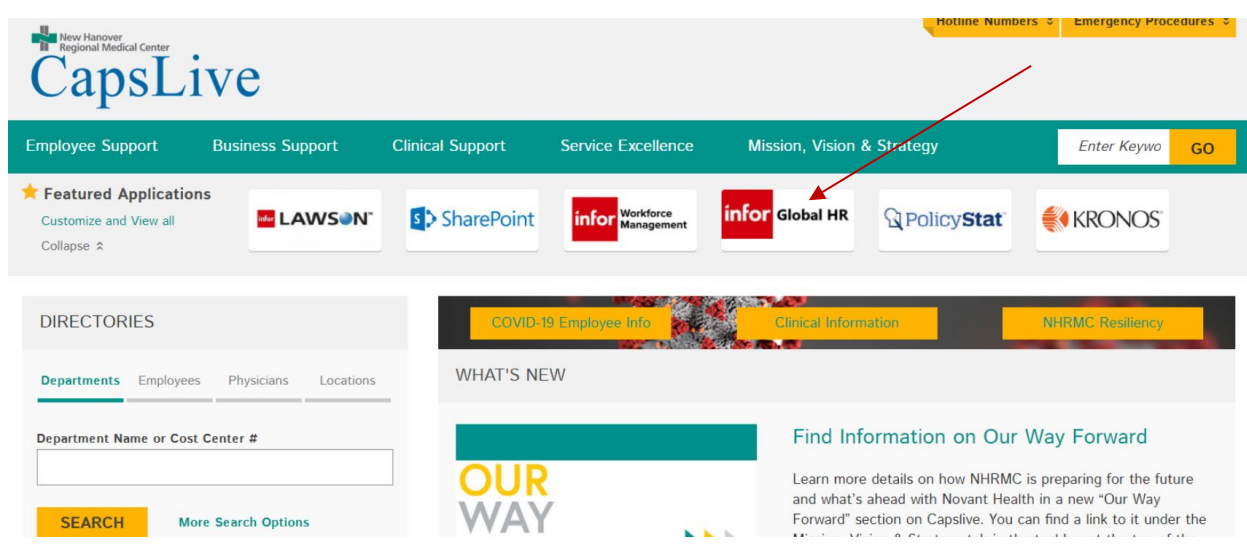

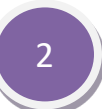

### **Choose OKTA to sign into Global HR**

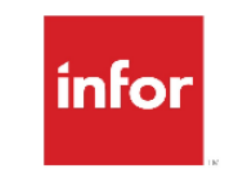

# Sign in with...

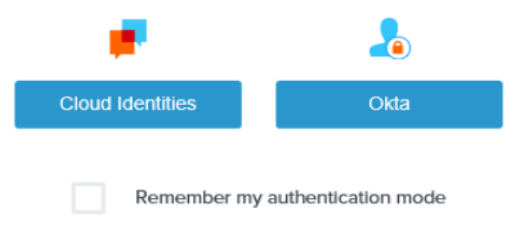

**1**

Once logged in, under **Quick Links** go to the **Add/Update Dependent** section first and add your Spouse or dependent children(s) information if not already listed. If you are dropping a dependent from your coverage you can bypass these instructions and skip to section #5.

**Quick Links My Reviews** Pay Checks My Development Profile Complete this year's appraisal or view past appraisals **WFM Mobility** Opportunities **My Goals** See a list of open jobs Enter Time Off Requests and Check So Update my individual goals and align them with our company goals My Profile **Current Benefits** Life Events My Profile View Current Benefits Record a marriage, birth, or other life events **Check PDO Balance Payment Modeling Tax Withhholding** Check PDO Balance Update Tax Information Payment Modeling **ES Direct Deposit** Add/ Update Dependents Update Direct Deposit Information Add or Update a Dependent for a Life Event Detail Main Address \*Required First Name\* Middle Initial Last Name\* Name Suffix v Birth Date\* MM/DD/YYYY MM/DD/YYYY If Adopted, Date If Adopted, Placement Date MM/DD/YYYY Social Security Number Type<sup>\*</sup>  $\overline{\phantom{a}}$ Relationship\*  $\check{}$ Address\*  $\;$ Gender\*  $\checkmark$ College Student No  $\forall$ Disabled No ¥ Smoker<sup>\*</sup> No  $\mathbf{v}$ Update Cancel

Click ADD and fill in all the required areas with the  $\star$  then click **UPDATE.** 

Once you have completed adding your dependents information – Exit out at the top to go back to **GHR QUICKLINKS.**

**3**

Then choose **LIFE EVENTS**, click on Spouse/Dependent Coverage.

**Life Events Adoption Birth Divorce Marriage** Move/Address/Phone Change **Spouse/Dependent Coverage** 

This section is used for both your spouse and dependents even if it states, "Spouse Employment" at the top. Just choose the answer that closely fits the situation. For example: if your dependent child gets a job and has coverage – choose "Is now employed" or they lose coverage choose "is no longer employed" Click on the appropriate change option.

### **Spouse Employment Change Options** My Spouse: Changed employers Is no longer employed Is now employed IMPORTANT: In order to change your Benefits based on a qualifying Life Event, you are required to provide HR documentation within 30 days of the event. NO CHANGES can be made outside this 30 day window. NO CHANGES will be updated until the documentation is received.

Then fill out the required  $\bigstar$  areas – if your spouse or dependent is gaining coverage (see 1<sup>st</sup> illustration below) indicate the start of employment and effect date of their health insurance. List the name of their new Employer. If they are losing coverage (see 2<sup>nd</sup> illustration below) enter the termination date of employment and the exact date the health, dental or vision benefits will terminate and **CLICK UPDATE**

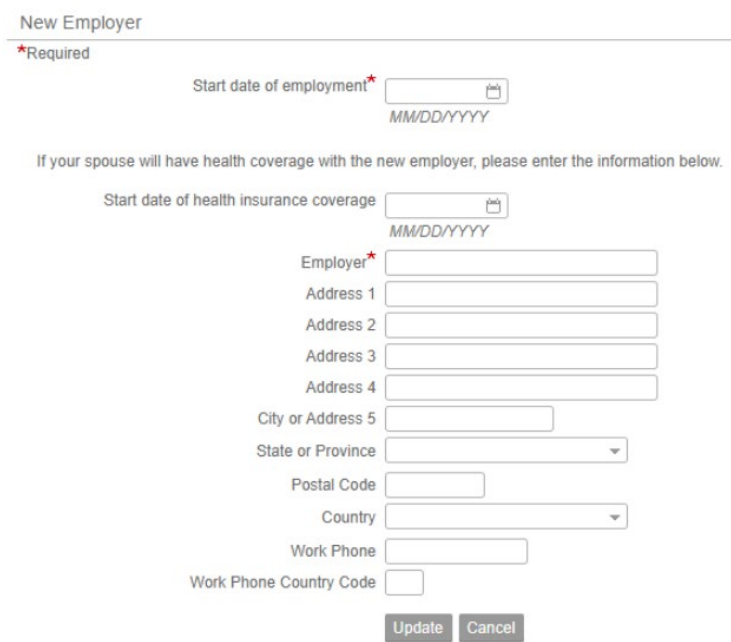

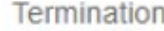

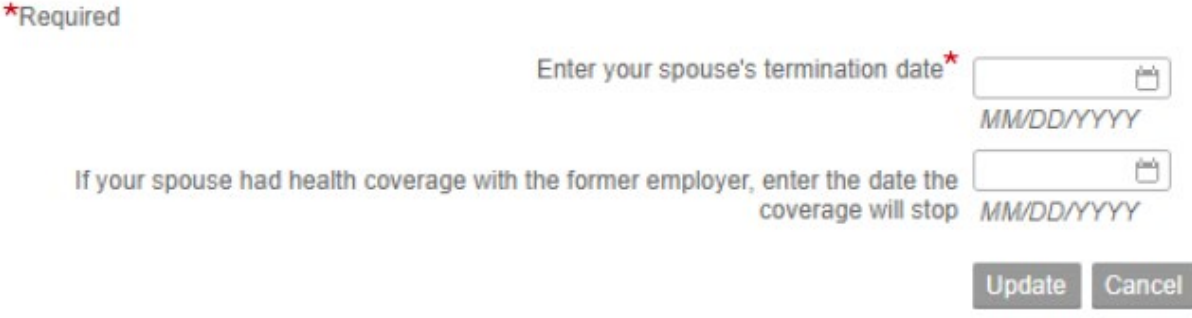

This will bring you to the **ADDITIONAL CHANGES** section. You can click on any of the icons available to update that sections information. \**Click on the BENEFITS option last.*

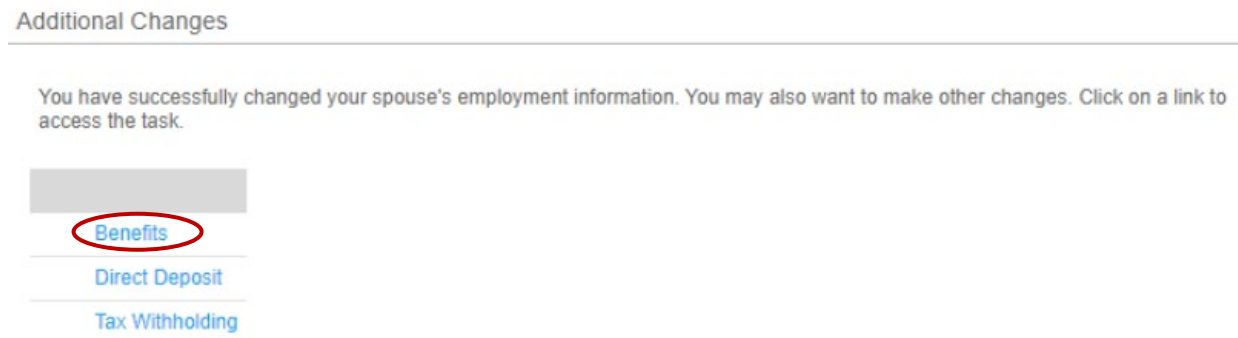

Once you are finished with any applicable categories click on the **BENEFITS** icon. **6**

**6**

**6**

This section will allow you to go through each screen either keeping what you currently have or making changes to add/drop your spouse and or dependent children to/from your plans. Please make sure you print out or email yourself the confirmation statement at the end for your records. The GHR system will notify HR you have completed a Life Event. **You will need to fax to HR 815-5969 your supporting proof of the gain or loss of coverage so we can confirm the date you can add or drop your spouse or dependent child(ren).** We will then upload your changes and notify the carriers to issue any new ID cards if needed.

#### **HR Benefits Fax #815-5969 /** [hr.benefits@nhrmc.org](mailto:hr.benefits@nhrmc.org)

**Call the Benefits HOTLINE at 667-6000 if you have any difficulties with the process.**